## お申し込み手順;

## [http://www.bicon.com/e\\_webcast.html](http://www.bicon.com/e_webcast.html)

へリンクし、「Register」の箇所へ以下の通りご自身のお名前、ご住所等ご入力く ださい。

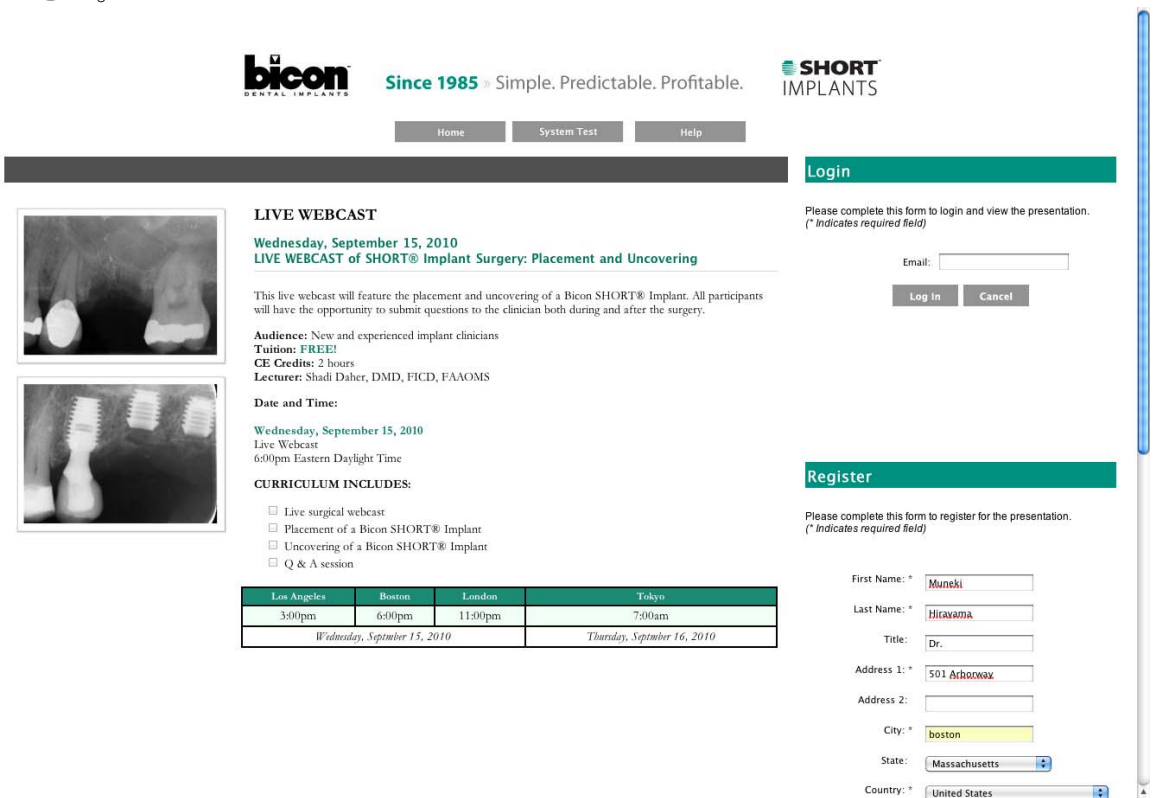

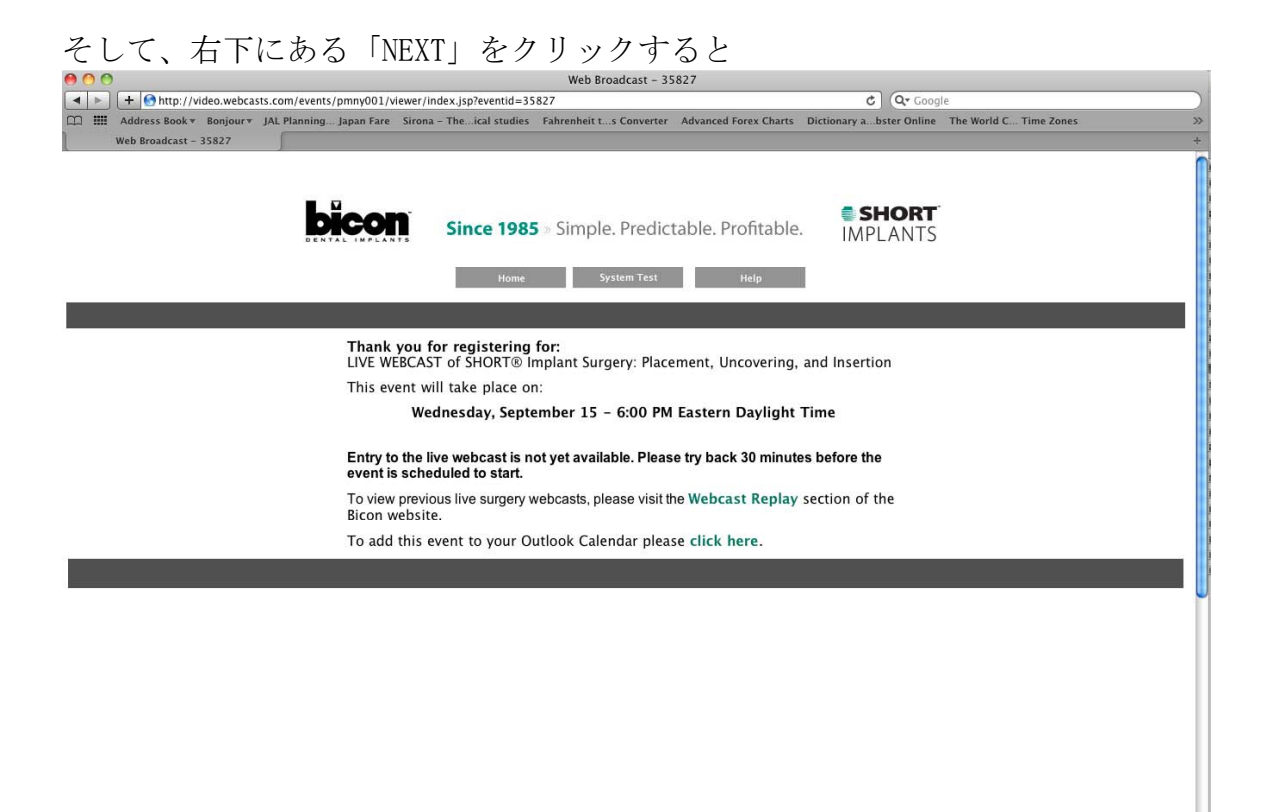

こちらのスクリーンが表示されれば登録完了です。登録完了後確認のメールが送信 されます。当日は開始30分前よりログイン可能です。